### Storžič - dopolnitve (Ver 5.11.0)

# Dopolnitve v programu Storžič - V 5.11.0 (30.6.2021)

V zadnjem času je nastala vrsta popravkov, dopolnitev in dodatnih modulov v programu Storžič, nekaj teh vam predstavljamo v nadaljevanju. Nekateri so splošno uporabni, nekatere je potrebno vklopiti in ustrezno nastaviti, nekateri pa predstavljajo dodane module, zato nas pokličite za več informacij!

#### **Varnostna kopija – backup - iz programa – POMEBNO!**

Posodobitve sistema Windows so v nekaterih primerih povzročile, da so varnostne kopije, ki jih izdelujete v samem programu lahko nepopolne in kot tale neuporabne. Verzija 5.11.0 napako odpravlja, **zato je nadgradnja obvezna za vse, ki si sami arhivirate podatke iz programa z izbiro** *Aplikacija -> Arhiviranje podatkov!*

Prihaja čas neviht in vročine, kar lahko vpliva na delovanje vaših računalnikov, zato preverite, kako je z varnostnimi kopijami vaših podatkov. Če niste prepričani, da so arhivske kopije v redu, nas kar pokličite!

#### **Embalažna klavzula**

Sprememba zakonodaje na področju embalaže pomeni razširitev števila uporabnikov vključenih v sheme za ravnanje z odpadno embalažo. Obvestilo o vključenosti je potrebno navajati tudi na domačih dokumentih (računih). To lahko naredite v okviru klavzule na dokumentu, lahko pa nastavimo izpis tudi kot droben tisk v nogi računa. Pokličite, če potrebujete to možnost.

.<br>Podjetje NELOM d.o.o. je pristopilo k skupnemu načrtu ravnanja z odpodno embalašo družbe SUROVINA d.d. in s tem zagotovlja ustrezno ravnanje, skladno z Uredbo o embalaži in odpodni embalaži<br>(Uredni ka RS dr. 54/2021) na Ustanovitveni kapital 41.930,00 EUR, registrirano pri Okrožnem sodišču Kranj, št. vl. 1/03455/00, matična številka 5614198 stran 1 od 1

### **QR koda na računu / predračunu**

Za lažje plačevanje računov lahko v izpis svojih računov vključite tudi QR kodo, ki kupcem olajša plačilo preko mobilnih bank (skeniraj in plačaj). Možnost sicer ni povsem nova, velja pa nanjo ponovno opozoriti! Pokličite za nastavitev!

### **Preverjanje in posodobitev statusa davčne blagajne**

S klikom na ikono DB zgoraj desno posodobite status neposredne povezave davčne blagajne. Če je ikona DB rumena, pomeni, da povezave ni in bo račune potrebno naknadno potrditi. S klikom na ikono računalnik preveri povezavo in ikono obarva zeleno, če je s povezavo vse ok.

## Storžič - dopolnitve (Ver 5.11.0)

### **Blagajna - prikaz**

Pri »klasični« blagajni je sedaj mogoče prilagajati velikost pisav, povečava velja je tudi v oknu za plačila. Povečani so tudi gumbi na blagajni. Pokličite za nastavitev!

### **Blagajna – povezava s POS terminalom**

Na voljo je modul za povezavo POS terminala z blagajno. Iz blagajne s klikom pošljete znesek na POS terminal, po končani kartični transakciji pa terminal sporoči tudi pravilno oznako kartice in zaključi nakup.

Preverjeno deluje s POS terminali, ki jih upravlja Bankart. Za povezavo se je potrebno dogovoriti z banko za ustrezen POS terminal, ki mora biti priključen preko lokalnega omrežja.

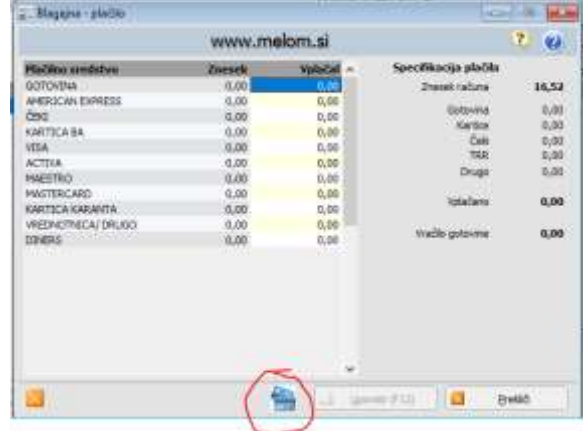

### **Dodatne možnosti pri vnosu in kontroli datumov**

Vnos v polju za datum:

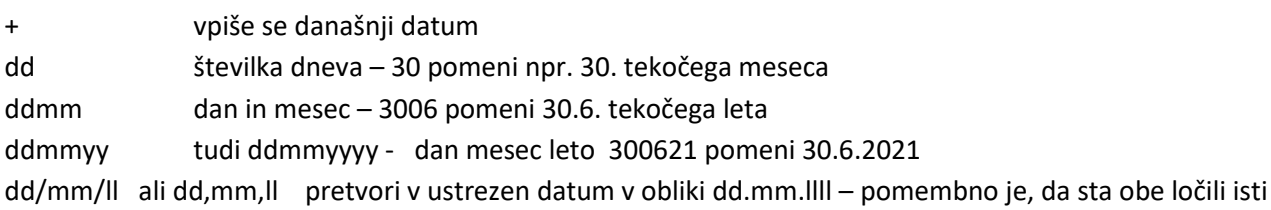

Za datume lahko nastavimo tudi kontrole – za koliko dni nazaj oz. koliko naprej se lahko vnese datum brez opozorila. Privzeta vrednost je 90 dni za vnaprej, za nazaj je privzeto kontrola izključena, izven tega obdobja je potrebo vnos ponovno potrditi. V vsakem primeru se datumi preverjajo tudi glede na zaklepanje davčne in glavne knjige.

V programu lahko tudi nastavimo **delovni datum** (*Aplikacija -> Delovni datum*) ali pa **dvoklik na koledar** v programu spodaj desno. Delovni datum je potem predlagan v programu kot današnji datum, kadar se razlikuje od dejanskega, je z rdečo izpisan desno spodaj pod koledarjem! **Program je konec dneva potrebno zapreti, ker se delovni datum z novim dnevom ne posodobi!** 

### **Statistike prodaje, dobave in prejema**

Pri statistikah je možno vključiti izračun nabavnih cen glede na določen cenik in tako lahko ocenite doseženo RVC tudi pri postavkah, kjer v ozadju ni neposrednih prevzemov (materialnih kartic) – npr. za določen storitve. Pokličite za vklop!

### **Pošiljanje mailov iz programa**

Pri strankah je povečano polje za e-mail naslov. Naslov iz stranke se sedaj avtomatsko vpiše v sporočilo tudi pri pošiljanju preko outlooka.